# Cheat Sheet - Outlook Mac Mail

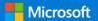

### Organize your Inbox

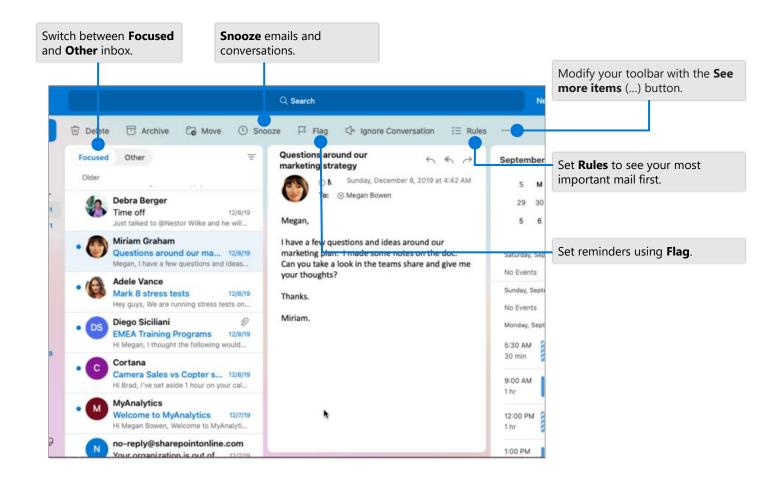

### Find specific messages

Enter a word or words to search for in the **Search** box. Select a keyword or press Enter.

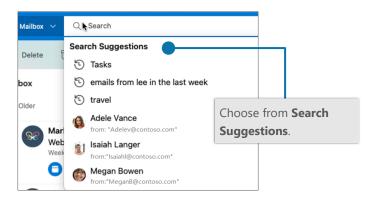

#### Create new items

Create a New Message, New Event, and more.

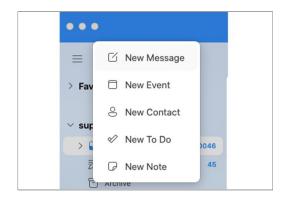

# Cheat Sheet - Outlook Mac Mail

#### **Customize Toolbar**

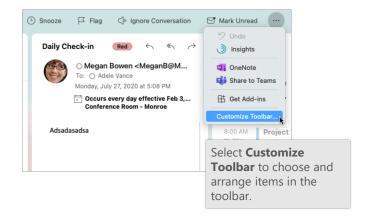

## Attach a link or file in a message

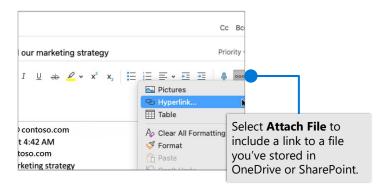

#### Create an AutoSignature

Select Outlook > Preferences > Signatures

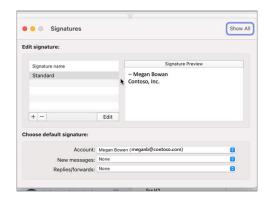

#### Set an Out of Office notification

Select Tools > Automatic Replies

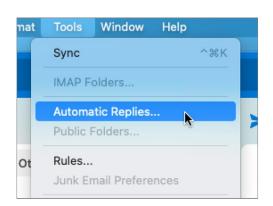

## Keyboard shortcuts

| Go to Calendar     | ₩+2         | Attach file to message | ∺+E            |
|--------------------|-------------|------------------------|----------------|
| Go to Mail         | ₩+1         | Previous/next message  | Up / Down keys |
| Reply              | ∺+R         | Move to folder         | ∺+Shift + M    |
| Reply All          | ∺+Shift + R | Search current folder  | ∺+Option + F   |
| Flag for follow up | ₩+=         | Send/Receive           | <b></b> ₩+K    |

More keyboard shortcuts, <a href="https://go.microsoft.com/fwlink/?linkid=864503">https://go.microsoft.com/fwlink/?linkid=864503</a>

#### Learn more

Learn more about the new Outlook for Mac, https://go.microsoft.com/fwlink/?linkid=2171854